#### **General PRE-AWARD Updates 12/14/2021**

#### **1. Pre-Award SPA Recruitment Update**

We have made a contingent offer to a candidate for the Pre-Award SPA position. Hopefully, this person will be onboard immediately after the first of the year.

- 2. **Budget Templates in EPCS are as of December 7 2021** This includes OPE updates and we adjusted the Year 1 start of each template to July 1, 2022 (assuming it takes six months to acquire an award) The templates will be updated again after we have the new United Academics CBA. Until then we want to make sure that faculty starting salaries do include the 5% raise that begins January 1, 2022.
- 3. **EPCS DUE Date Report for DGA's** Just a reminder that the Due Date report is now available for DGA's. This is a great little tool that shows:

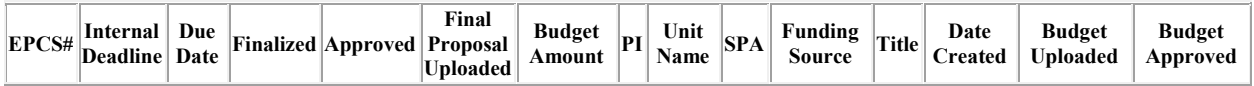

From the main EPCS screen:

Go to REPORTS – next screen: left margin you will see "My Proposal Activity" DGA

The Due Date Report is the third option down; enter the date range you would like to track and select the format – HTML or Excel are used most often.

It's a great way to stay on top of deadlines!

#### **NIH UPDATES**

1. Reminder: **FORMS-G Grant Application Forms & Instructions Must be Used for Due Dates On or After January 25, 2022** - New Grant Application Instructions Now Available

<https://grants.nih.gov/grants/guide/notice-files/NOT-OD-22-018.html>

# 2. **Updates to Required Registrations**

As part of the federal-wide transition from the DUN and Bradstreet (D&B) Data Universal Numbering System (DUNS) number to the new government-owned Unique Entity Identifier (UEI), applicants will be required to have a UEI to apply for federal grants or cooperative agreements.

The University of Oregon's UEI can be found <https://research.uoregon.edu/manage/awards/institutional-information-documents>

Click on Proposal Cover Page Information:

**Unique Entity Identification (UEI)** Z3FGN9MF92U2

# **3. Two-Factor Authentication**

Keeping track of unique usernames and passwords for every system you use is frustrating and timeconsuming. For over a year, GrantSolutions has offered recipients the ability to access the system through Login.gov. Accessing the GrantSolutions system through Login.gov enables you to have a single username and password for Federal systems, such as SAM.gov, Grants.gov, eRA Commons and GrantSolutions.

**Beginning on January 1, 2022**, GrantSolutions will complete the transition for all recipients to access the system through Login.gov. At that time, in support of the President's executive order on Improving the [Nation's Cybersecurity,](https://urldefense.com/v3/__https:/www.federalregister.gov/documents/2021/05/17/2021-10460/improving-the-nations-cybersecurity__;!!C5qS4YX3!RSFPRepzXSBvvqJAAdTlo44dJ3BpCIEEv0R3vBVIix-hpwvKDBgbGCALYsgvi_ZJcA$) you will be required to use the **Login.gov button** on the login page and will no longer access the system through the GrantSolutions Username and Password option.

# [Learn how to access GrantSolutions through Login.gov.](https://urldefense.com/v3/__https:/home.grantsolutions.gov/home/recipient-gmm-training-resources/?_sf_s=login__;!!C5qS4YX3!RSFPRepzXSBvvqJAAdTlo44dJ3BpCIEEv0R3vBVIix-hpwvKDBgbGCALYsgQnjt07Q$)

GrantSolutions strongly encourages you to set up your Login.gov account before January 1, 2022.

- Already have a Login.gov account?
	- o Go to [Manage Account at Login.gov](https://urldefense.com/v3/__https:/secure.login.gov/__;!!C5qS4YX3!RSFPRepzXSBvvqJAAdTlo44dJ3BpCIEEv0R3vBVIix-hpwvKDBgbGCALYsgrW3kYKw$)
	- $\circ$  Ensure the email address associated with your GrantSolutions account is listed in your Login.gov account
- Do not have a Login.gov account?
	- o [Create a Login.gov account](https://urldefense.com/v3/__https:/secure.login.gov/sign_up/enter_email__;!!C5qS4YX3!RSFPRepzXSBvvqJAAdTlo44dJ3BpCIEEv0R3vBVIix-hpwvKDBgbGCALYshQs7GJVw$)

If you have questions please contact the Help Desk through email[, help@grantsolutions.gov,](mailto:help@grantsolutions.gov) or by phone 1.866.577.0771 or 202.401.5282.

# **NSF Updates-DGA Quarterly Meeting 12/14/2021**

- Preliminary proposals, full proposals related to a preliminary proposal, center, and research infrastructure proposal types are now supported in Research.gov. The program solicitation will clearly state whether Research.gov is available for submission.
- Program solicitations that permit a Project Description to exceed 15 pages are now supported in Research.gov. Proposers must follow the Project Description page limit requirements in the program solicitation. Proposers also should be aware that page limit requirements in a solicitation may vary by track or program. For a program solicitation that does not include Project Description page limit instructions, follow the guidance in the PAPPG.
- New automated compliance checks and associated error and warning messages for the newly enabled proposal and submission types were also implemented. Error messages will prohibit proposal submission to NSF, whereas warning messages still permit proposal submission.
- NSF is transitioning all proposal preparation and submission from FastLane to Research.gov by a target date of December 31, 2022.
- NSF has issued an updated PAPPG effective October 4<sup>th</sup>, which includes changes to the NSF biosketch and current & pending support documents. Please be sure you're referencing the correct version.
- We have received questions regarding the overlap statement on the current and pending template. The overlap refers to scope, budget, or person-months.

Links

Biographical Sketch:

<https://www.nsf.gov/bfa/dias/policy/biosketch.jsp>

Current and Pending Support:

<https://www.nsf.gov/bfa/dias/policy/cps.jsp>

PAPPG 22-1:

[https://www.nsf.gov/pubs/policydocs/pappg22\\_1/index.jsp](https://www.nsf.gov/pubs/policydocs/pappg22_1/index.jsp)

Updated FAQs on Research.gov: (with a link to submit feedback)

<https://www.research.gov/research-web/content/aboutpsm>

Updated List of Capabilities:

<https://www.research.gov/research-web/content/aboutpsm#capabilities>